## **Summary Report**

# In this article

- Section overview
- Creating a New Summary Report
- Simple scheme: how to generate a summary report
- Creating a Query Template
- Summary Report buttons: reports, export, chart.
- Side-by-side report
- Sharing a Report
- Knowledge Base Articles

#### Section overview

This section is designed to help users create a report that would contain summary information regarding all existing services from the perspective of both origination and termination sides. Not only can it provide a general overview of total services cost and billed volumes of service units, but it can be customized to outline even more detailed information regarding different client types, ASR / ACD Current, etc.

Screenshot: Summary Report query form

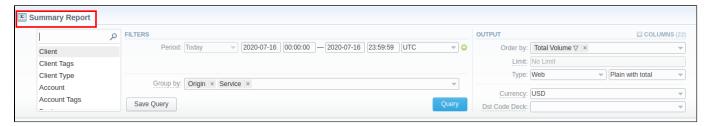

## Creating a New Summary Report

To create a new summary report, you need to fill in the following parameters in the form and click the Query button:

| Information block | Field Description                                                                                                    |                                                                                                    |  |
|-------------------|----------------------------------------------------------------------------------------------------|----------------------------------------------------------------------------------------------------|--|
| Filters           | On the <b>Filters</b> menu, select the required parameters for the report. To cancel any filter, click on the delete icon next to the filter.  You can start a <b>quick search</b> by typing filters' names in the field at the top of a drop-down menu with filters. |                                                                                                    |  |
|                   | Period (1)                                                                                                    | Specify the time interval for the report and a timezone. Please note that the <b>Period</b> field is mandatory.                                                                                                    |  |
|                   | Period 2                                                                                                    | Accessible when you enable the Compare Period option by clicking on the plus icon next to the Period. Specify the second interval for the report:  • Previous Period • Previous Day • Previous Week • Previous Month • Previous Year                                                                                                    |  |
|                   | Group by                                                                                                    | Select from the list of the following accessible options to group the data in reports:  • Time: Year, Month, Day, Hour • Clients: Client Type, Client ID, Account ID, C Series, Owner ID, Package ID • Events: Dst Code, Dst Code Name, Dst Country, Currency, Origin, Service, Result Code, Gateway ID, Gateway Tag • Extras: Time Profile, Setup Fee, Rate, Additive Rate.                                                                                                    |  |
|                   |                                                                                                    | <ul> <li>Attention</li> <li>The <i>Group by</i> field is mandatory, it couldn't be empty in order to generate the report. By default, there must be at least two options: <i>Origin</i> and <i>Service</i></li> <li>If you group by Client and his/her Timezone differs from the system Timezone, the latter will be used in the respective report.</li> <li>When you are grouping by year, it is recommended to indicate the calendar year in the period. Same goes for other period types.</li> </ul> |  |
|                   | Additional Filters                                                                                                    |                                                                                                    |  |

The accessible additional filters are:

- Clients: Client Tags, Client Type, Client, Account, Account Tags, Cards Serial, Package.
   Events: Code, Code Name, Cost Total, Origin, Result Code, Gateway.
   Extras: Owner, Total Volume, Total records, Not Zero Records, ASR Current, ACD Current, Service.

| Client Type            | Select a client's type for the report: Client, Reseller, Calling Card or Call Shop |  |
|------------------------|------------------------------------------------------------------------------------|--|
| Client                 | Define a client for the report                                                     |  |
| Account                | Enter an account for the report                                                    |  |
| Client/Account<br>Tags | t Define a client's or account's tag                                               |  |
| Cards Serial           | Indicate cards serial for the report                                               |  |
| Package                | Enter a package for the report                                                     |  |
| Code                   | Specify a code of the needed destination                                           |  |
| Code Name              | Specify a code name of the desired destination                                     |  |
| Cost Total             | Enter the range of total call cost                                                 |  |
| Origin                 | Indicate an origin - origination or termination of the event                       |  |
| Result Code            | Define a result code as a filtering parameter                                      |  |
| Gateway                | Specify a gateway                                                                  |  |
| Time Profile           | Specify the time profile of the event                                              |  |
| Owner                  | Indicate the owner                                                                 |  |
| Total Volume           | Enter the range of total duration                                                  |  |
| Total Records          | Enter the range of total records                                                   |  |
| Not Zero<br>Records    | Define the range of records that have a duration equal to or more than 1 unit      |  |
| ASR Current            | Specify the range of ASR Cur for records you would like to display                 |  |
| ACD Current            | Specify the range of ACD Cur for records you would like to display                 |  |
| Service                | Determine the name of service for the report                                       |  |
|                        |                                                                                    |  |

#### Output

This form contains settings of the report output data.

Click the plus aicon next to Columns and select the required columns to add them to the Output information block. Also, you can cancel any chosen item.

#### Accessible columns in the report

#### The list of additional columns include:

#### Columns for the main period:

Other output settings

Cost Total, Setup Fee Cost, Average Rate, Package Credit, Total Volume, Billed Volume, Package Volume, Total Events, Not Zero, Success, Busy, No Channel, Error, ASR Std, ASR Cur, ACD Srd, ACD Cur, PDD Avg, SCD Avg, xDRs List, Taxes Total, Additive Cost.

Columns for the comparative period are the same as for the main period. Moreover, all parameters could be selected expressed in percentage.

| Rate       | Avg. Rate - an average cost calculated                                                                                                    |
|------------|----------------------------------------------------------------------------------------------------|
| Totals     | <ul> <li>Cost Total - the full price of all services including additional services</li> <li>Total Volume - a whole volume of the events in units (specified in the Services settings "Reports" field)</li> <li>Billed Volume - a whole billed volume of events. It could differ from the total volume due to the rates settings, for example, grace volume, min volume, and interval.</li> <li>Package Volume - a volume within a respective package that is billed according to the package limits</li> <li>Package Credit - a volume of credit that has been charged within the respective package</li> <li>Total Events - the entire quantity of events</li> <li>Not Zero Records - the number of records that have the volume equal to or more than 1</li> <li>Success Records - the number of records that have a duration equal to or more than 1 and a successful end code, records with Q.931 disconnect cause 16 or 31</li> <li>Busy Records - busy records quantity with Q.931 disconnect cause 17</li> <li>No Channel Records - no circuit/channel available, records quantity with Q.931 disconnect cause 34</li> </ul> |
| Statistics | ASR - average success rate (successful records percentage)  Std - the value calculated based on the records with "success" status divided by the total number of records minus all records with "no channel available" status  Cur - the value calculated based on the records with volume > 0 divided by the total number of records  ACD - average call duration in minutes  Std - the sum of all records duration divided by the number of records with "success" status  Cur - the sum of all records duration divided by the number of records with duration > 0  PDD Avg - average post-dial delay in seconds  SCD Avg - average session connect delay in seconds                                                                                                    |
|            | xDRs List - list of detailed records statistics                                                                                                    |

| Order by  | Select parameters to sort already grouped data in columns. Here you can sort data from highest to lowest values (or vice versa) and select different values.                                                                                                    |
|-----------|----------------------------------------------------------------------------------------------------|
| Туре      | Choose a format of the report from a drop-down list: Web/CSV/Excel XLS/Excel XLSx  Also, select a look of a table view next to the <i>Type</i> field:  Plain with total - a simple table view with an additional row with calculated totals Plain - a simple table view Grouped - a table view with grouped data and possibility to collapse it |
|           | Attention  Please note that the Grouped type of a table view is available only for Excel XLSx and Web formats, it doesn't work with CSV and Excel XLS.                                                                                                    |
| Limit     | Determine the number of rows that will be visible in the report. It is useful for displaying some top positions by the chosen parameter. It is available only for the <i>Plain</i> report type.                                                                                                    |
| Send to   | You can send generated reports via email. Also, it is possible to specify several emails.                                                                                                    |
|           | Attention  This feature is available only for CSV/Excel XLS/Excel XLSx formats of the report; it doesn't work with Web.                                                                                                    |
| Currency  | Specify a currency of the report. All values will be automatically converted to the specified currency in the report.                                                                                                    |
| Code Deck | Select a code deck from a drop-down list. All codes in the following report will be presented according to the specified code deck.                                                                                                    |

The example of a generated summary report is presented on a screenshot below:

Screenshot: Summary Report section

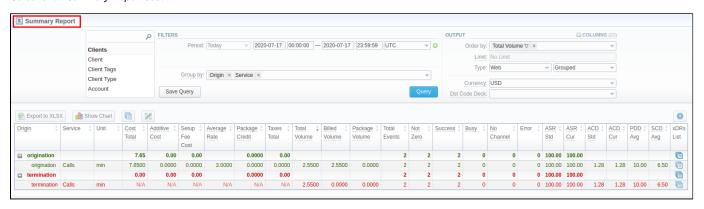

If the data in the report is grouped, it will be shown initially collapsed. To expand or collapse data in your report, click the plus or minus icons. To expand all data in the report, please click Ctrl + the con.

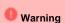

Please note, the system shows rounded values in the reports. But while calculating, the system takes an exact value. Hence, the procedure of the rounding is as follows:

- the system rounds currency values according to the settings of a respective currency
- all types of events (e.g., not zero, success, busy, as well as total quantity) are not rounded
- such parameters as Setup Fee Cost, Package Credit, Average Rate, Cost Total are rounded to the nearest ten-thousandth. For example, 3.879256 to 3.8793
- others are rounded to the nearest hundredth. For example, 4.8763 to 4.88

## Simple scheme: how to generate a summary report

To create a simple summary report, you need to:

- Select desired parameters for the report on the Filters menu
- Enter the interval and specify a timezone
- Select parameters in the *Group by* field, for example, *Currency*, *Origin*, etc.
- Select Columns in the Output form, for example, Average Rate, ASR Std, ASR Cur, ACD Std, ACD Cur, Total Records, etc.

- Specify the Type field or leave its default settings (Web/Grouped)
- Specify the currency and select a code deck (if applicable).
- · Click the Query button.

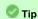

- If you want to sort already grouped data in columns, select respective parameters in the *Order by* field. Also, you can sort from highest to lowest values (or vice versa).
- Please note, the Order by option is active when the Type of the Output form is Plain. When it is Grouped, the data is only sorted by values specified in the Group by field.

## Creating a Query Template

Also, you can create a template for reports and save specified parameters by clicking on the **Save Query** button. A pop-up window with settings will appear, and you will need to fill in the following form. Screenshot: New Template form

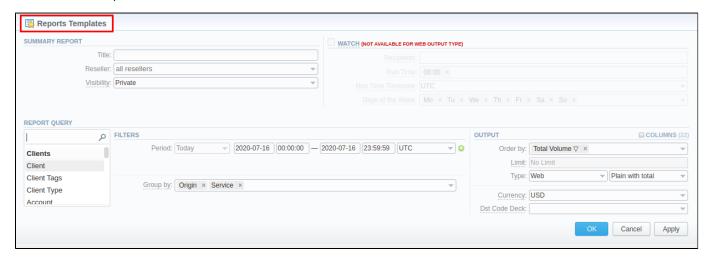

To load already existed templates while generating statistic reports, click the **Load Query** button in the **Summary Report** section.

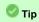

To find more details about templates, please refer to the Report Templates article in our User Guide.

#### Summary Report buttons: reports, export, chart.

You can export data to a CSV or XLSx file, which contains only currently displayed data, with no automatic request to update data while exporting. Also, it is possible to create charts for illustrating crucial information easily. You can generate a report using the same criteria in the Orig-Term report and the xDR s list sections.

1. To download a report in .csv, click on the Export to CSV button above the report.

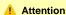

Please note, this button will be visible only when the *Type* of the output is **Plain**. For the *Grouped* output type it is not available.

- 2. To download a .xlsx report file, click the Export to XLSx 📒 button above the report.
- 3. To create a **visual chart**, click the **Show Chart** button above the report. There is more information available on this topic in the article **How to create a statistic chart?** in our Knowledge Base.
- 4. You can generate a detailed report using the same criteria in the **xDRs list** section by clicking the **xDRs list** icon above the report.

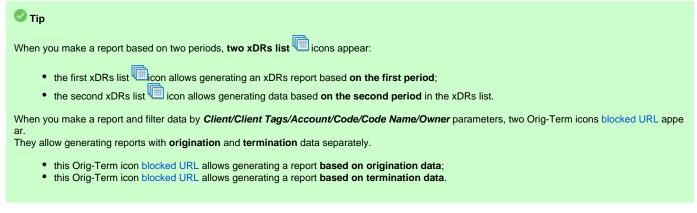

- 5. It is possible to generate a report using the same criteria in the **Orig-Term** section by clicking the **Orig-Term** icon on the toolbar.
- 6. You can check an actual date interval by clicking on the **Info** icon. The displayed data could be different from the Interval specified above if there is no data for the period.

Screenshot: Summary Report section

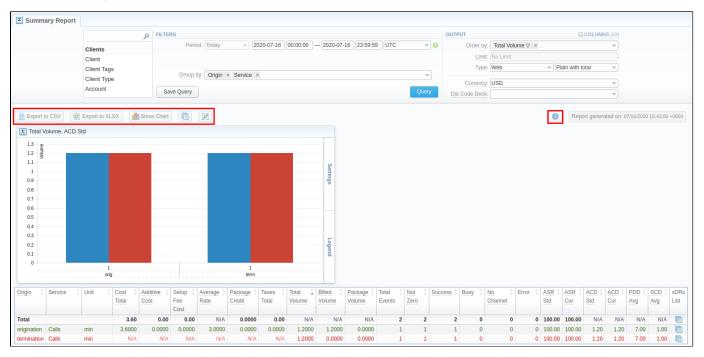

## Side-by-side report

This tool allows building a report with side-by-side sub-reports. Use it to run a comparative analysis on the same page. It's helpful for reviewing multiple parameters, totals, and compare results at different time intervals. The *Compare Period* option is designed to create a report that shows two sub-reports side-by-side. You can view more info about it in the article How to compare report parameters over the periods?.

To enable this option, click on the plus ocion next to the *Period* field and specify both intervals (*Period 1/Period 2*) for the report.

Screenshot: Summary Report section

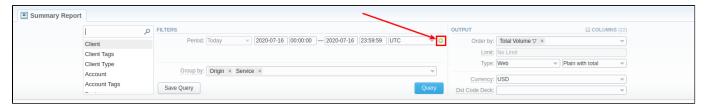

Then choose columns for a main and comparative period in the report Output form. When all required parameters are specified, click the Query button.

To remove this filter, please click the delete # icon.

You can modify a comparative mode by changing periods and columns. For example, to compare how different the cost total of the two periods is in percentage terms. To do this, choose the **Cost Total (%)** value from the Columns. Therefore, the final report splits **Cost Total (%)** into separate columns (see screenshot below).

Screenshot: Summary Report section

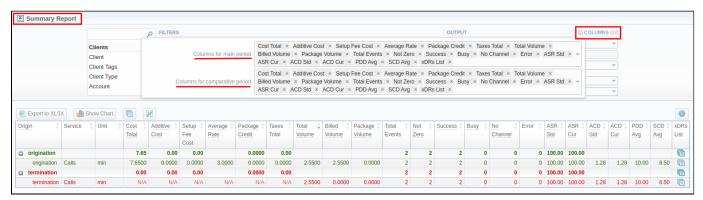

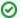

How does the Compare Period work?

#### Example 1:

If you select the **Period** to be **Today** 00:00:00 til 23:59:59, the **Previous Period** and **Previous Day** values would be the same and show yesterday. The **Previous Week** option would display the same day last week (i.e., Monday for Monday), the **Previous Month** option would show the same date last month, and the **Previous Year** will display the same date last year.

#### Example 2:

If you select the **Period** to be **This Week**, the system will take the period starting Monday 00:00:00 and up to 23:59:59 on the *current day*. That is if your current day is Thursday, **This Week** would be Monday to Thursday. The comparative periods will work accordingly, selecting the same periods from the past week, month, year. Only the **Previous Day** option will result in offsetting a period one day behind (if a period is Monday to Thursday, comparative would be Sunday to Wednesday).

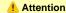

When you use the Compare Period option in the Summary Report and Orig-Term Report sections, default chart templates will not be accessible.

### Sharing a Report

Each time you get a report output, the system generates a unique link in the format of "/view?id=<uniq-string>". It allows sharing data between the users, even if they belong to different resellers (the feature works similarly to Share by Link in Google Drive).

The link refers to the report data valid for a specific moment.

**Example:** When you send a link to a report, you ensure the recipient would see the same data as you do. If you change data in the system (for example, perform rerating), the previously copied link to the report will display data valid for the moment of generation (even though the actual data is now different).

You can also view the additional information about the generated report by hovering over the Info Uicon, which is located under the Output section:

| Title         | Description                                                                           |
|---------------|---------------------------------------------------------------------------------------|
| Data Period   | States the period set for a report                                                    |
| Data Period 2 | States the period set for a Compare Mode                                              |
| Generated by  | Indicates the Role of the user who generated a report and specifies a generation time |
| Duration      | Time spent to generate a report                                                       |

Screenshot: Summary report Info icon

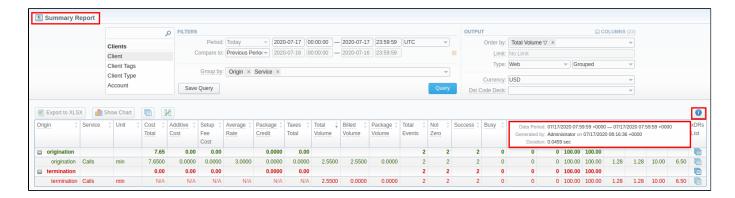

## **Knowledge Base Articles**

Error rendering macro 'contentbylabel'

parameters should not be empty